# *TAINY SwitchingCenter V3*

# **Software Release Note**

*Version 3.030*

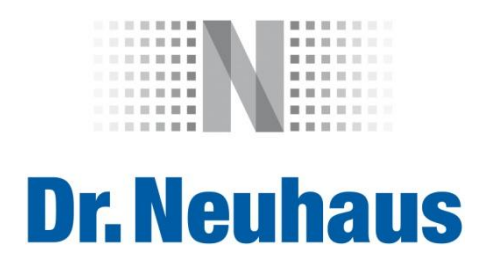

#### **Copyright Statement**

The articles published in this publication are protected by copyright. Translations, reprinting, duplication and storage in data processing systems require the express authorisation of Dr. Neuhaus Telekommunikation GmbH.

© 2014 Dr. Neuhaus Telekommunikation GmbH All rights reserved. Dr. Neuhaus Telekommunikation GmbH Papenreye 65 22453 Hamburg Germany Internet: [http://www.neuhaus.de](http://www.neuhaus.de/)

Subject to technical modification.

TAINY<sup>®</sup> is a registered trademark of Dr. Neuhaus Telekommunikation GmbH. All other trademarks and product names are trademarks, registered trademarks or product names belonging to the respective owner.

All deliveries and services are provided by Dr. Neuhaus Telekommunikation GmbH on the basis of the General Terms and Conditions of Dr. Neuhaus Telekommunikation GmbH in the respective valid version. All information is based on manufacturer's specifications. No guarantee or liability is assumed for incorrect entries or omissions. The descriptions and specifications in this publication do not represent a contract.

Product no.: 3177 Doc. no.: 3177PB002 Version 1.5

# **Content**

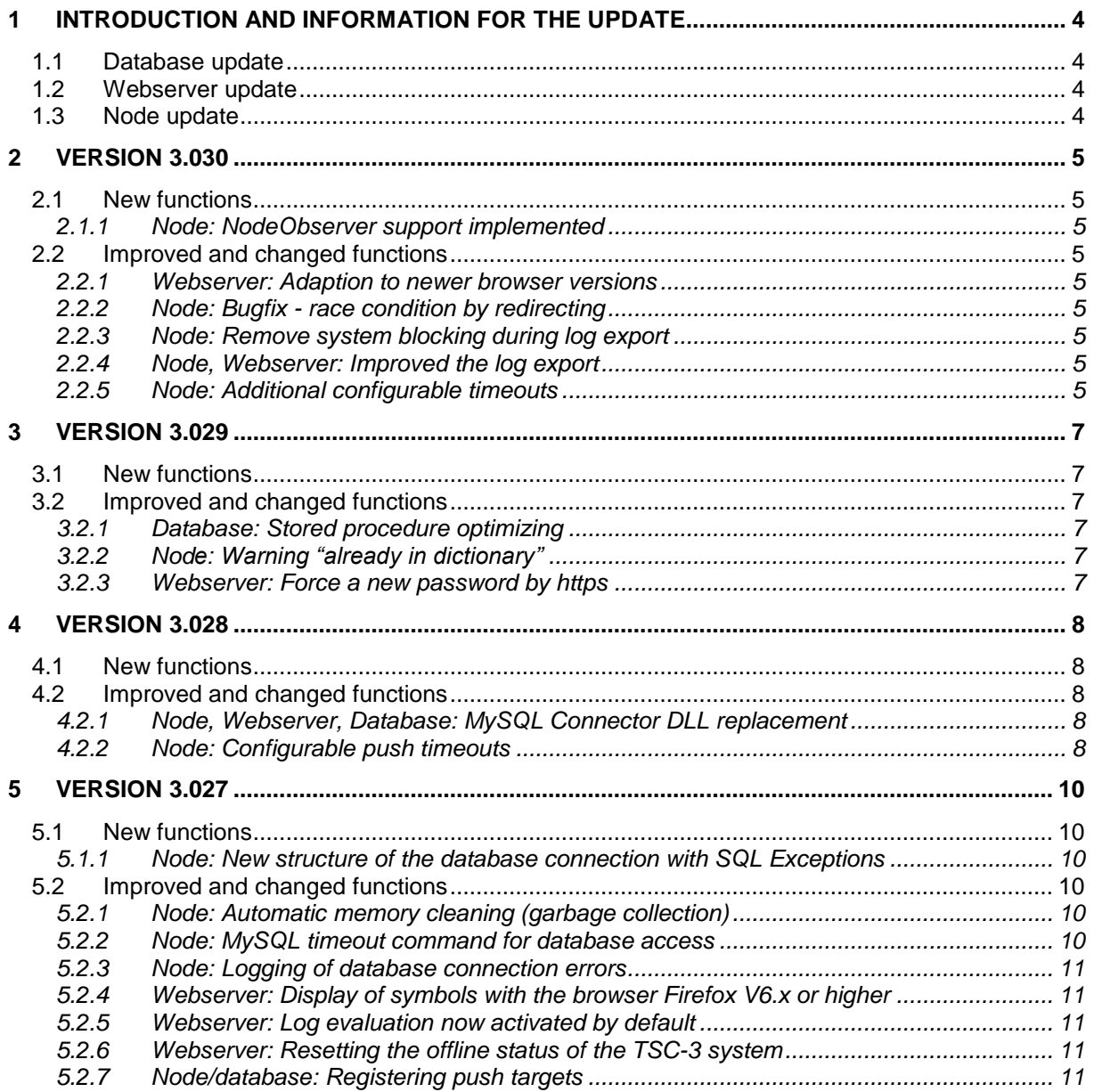

# <span id="page-3-0"></span>**1 Introduction and information for the update**

This release note illustrates the major differences of the software versions of the TAINY SwitchingCenter **V3.030** from the preceding version **V3.029**.

It provides information about new and improved functions.

Before using the new version of the software in live operation, please conduct a compatibility test with your application.

The system license is requested in the scope of the respective update. Please have your access data for the TSC3 database ready (AdminUser/Password and IP address/Port)

The overall TSC system must be shut down prior to an update. For this purpose, stop all TSC-3 nodes and the TSC-3 webserver. To do so, please refer to the manual for the respective procedure.

# <span id="page-3-1"></span>**1.1 Database update**

Prior to each update, you should save the current content of your TAINY SwitchingCenter database already in use. For this purpose, proceed as described in the manual under the section *Creating a backup* (Chapter 13.2).

The update of the database must be implemented incrementally.

To update the database, please use the program *"database-update\_3v0xx\_to\_3v0yy.exe"*. It is not necessary to reinstall the database with this procedure. The contents of the database are preserved.

If necessary, the update must be implemented in multiple stages (3.018 -> 3.022, 3.022 -> 3.023, 3.023 -> 3.024, 3.024 -> 3.027, 3.027 -> 3.028, 3.027 -> 3.029 and then 3.029 -> 3.030).

# <span id="page-3-2"></span>**1.2 Webserver update**

To update the webserver, please start the installer on the appropriate system. The previous installation is automatically removed in the process.

## <span id="page-3-3"></span>**1.3 Node update**

To update the respective node, please start the installer on the appropriate system. The previous installation is automatically removed in the process.

# <span id="page-4-1"></span><span id="page-4-0"></span>**2.1 New functions**

### <span id="page-4-2"></span>**2.1.1 Node: NodeObserver support implemented**

The node supports the cooperation with the TSC NodeObserver, an additional system service to monitor the node status from external applications (e.g. loadbalancer).

## <span id="page-4-3"></span>**2.2 Improved and changed functions**

# <span id="page-4-4"></span>**2.2.1 Webserver: Adaption to newer browser versions**

The TSC-3 web user interface shows some display problems with different current browser versions on the pages "Status", "System" and "Licences". Error corrected in the webserver scripts.

#### <span id="page-4-5"></span>**2.2.2 Node: Bugfix - race condition by redirecting**

In individual cases and worst timing behaviors the node runs into a race condition when a gate was redirected during the login procedure to a second node. Sometimes the node freeze and didn't react anymore or the database contains inconsistent data sets.

Error is corrected in this node version.

#### <span id="page-4-6"></span>**2.2.3 Node: Remove system blocking during log export**

During bigger log exports the database was blocked and consequently the whole TSC system.

Corrected this behavior by sourcing the export out to a separate thread. So the main message queue will not stress by the log export anymore.

# <span id="page-4-7"></span>**2.2.4 Node, Webserver: Improved the log export**

The log export pop-up window shows now the export progress with a progress bar. During the process the user can continue his work in the TSC-3 web user interface when the pop-up window is already open in the background.

## <span id="page-4-8"></span>**2.2.5 Node: Additional configurable timeouts**

Additional timeouts are configurable in the *nodecfg.xml* now.

Example for a nodecfg.xml (new timeout parameters are bold):

<config> <SYSTEM SERIAL="A1234567"></SYSTEM> <GATEWAYNODE NAME="Node1"></GATEWAYNODE> <MAINDATABASE IP="localhost" PORT="3306" USER ="MainDbUser"></MAINDATABASE> <LOGDATABASE IP="localhost" PORT="3306" USER ="LogDbUser"></LOGDATABASE> <BEHAVIOR GC="TRUE" PUSH\_JOB\_TARGET\_REGISTER\_TIMEOUT = "80"

 PUSH\_JOB\_TARGET\_DEREGISTER\_TIMEOUT = "80" PUSH\_JOB\_CHANNEL\_OPEN\_REQUEST\_TIMEOUT = "80" PUSH\_JOB\_CHANNEL\_CLOSE\_REQUEST\_TIMEOUT = "80" PUSH\_JOB\_PUSH\_NAMELIST\_REQUEST\_TIMEOUT = "80" PUSH\_JOB\_PUSH\_DATA\_TRANSFER\_RESPONSE\_TIMEOUT = "65" PUSH\_JOB\_PUSH\_DATA\_TRANSFER\_PS\_NOTYFY\_TIMEOUT = "60" PUSH\_JOB\_ACK\_TIMEOUT\_DEFAULT = "70"  **LOGIN\_IPT\_DEVICE\_FIRMWARE\_REQUEST\_TIMEOUT = "180" LOGIN\_IPT\_PROTOCOL\_VERSION\_REQUEST\_TIMEOUT = "180" LOGIN\_IPT\_IPSTATISTIC\_REQUEST\_TIMEOUT = "180" NODE\_RESPONSE\_CS\_TIMEOUT = "165" DEVICEJOB\_CS\_TIMEOUT = "80" NODE\_RESPONSE\_CS\_IPT\_TIMEOUT = "165" DEVICEJOB\_CS\_IPT\_TIMEOUT = "80" NODE\_RESPONSE\_LL\_TIMEOUT = "165" DEVICEJOB\_LL\_TIMEOUT = "80" NODE\_RESPONSE\_LL\_IPT\_TIMEOUT = "165" DEVICEJOB\_LL\_IPT\_TIMEOUT = "80" DEVICEMAINTENANCE\_TIMEOUT = "80"**

 ></BEHAVIOR> </config>

All timeouts are specified in seconds. If the node does not find an entry in the XML file, the following default timeouts will be set:

```
LOGIN_IPT_DEVICE_FIRMWARE_REQUEST_TIMEOUT = "30"
LOGIN_IPT_PROTOCOL_VERSION_REQUEST_TIMEOUT = "30"
LOGIN_IPT_IPSTATISTIC_REQUEST_TIMEOUT = "30"
NODE_RESPONSE_CS_TIMEOUT = "60"
DEVICEJOB_CS_TIMEOUT = "30"
NODE_RESPONSE_CS_IPT_TIMEOUT = "60"
DEVICEJOB_CS_IPT_TIMEOUT = "30"
NODE_RESPONSE_LL_TIMEOUT = "60"
DEVICEJOB_LL_TIMEOUT = "30"
NODE_RESPONSE_LL_IPT_TIMEOUT = "60"
DEVICEJOB_LL_IPT_TIMEOUT = "30"
DEVICEMAINTENANCE_TIMEOUT = "30"
```
Do not use timeouts smaller than the default timeouts. The following rule must be strictly adhered to:

#### **Attention!**

NODE\_RESPONSE\_CS\_TIMEOUT >= 2 \* DEVICEJOB\_CS\_TIMEOUT NODE\_RESPONSE\_CS\_IPT\_TIMEOUT >= 2 \* DEVICEJOB\_CS\_IPT\_TIMEOUT NODE\_RESPONSE\_LL\_TIMEOUT >= 2 \* DEVICEJOB\_LL\_TIMEOUT NODE\_RESPONSE\_LL\_IPT\_TIMEOUT >= 2 \* DEVICEJOB\_LL\_IPT\_TIMEOUT

**A wrong configuration can be cause misbehavior of the whole TSC-3 system!**

# <span id="page-6-1"></span><span id="page-6-0"></span>**3.1 New functions**

<span id="page-6-2"></span>---

# **3.2 Improved and changed functions**

# <span id="page-6-3"></span>**3.2.1 Database: Stored procedure optimizing**

Optimizing the database stored procedures to clean up hanging dial-up lines by reconnecting of involved gates.

# <span id="page-6-4"></span>**3.2.2 Node: Warning "already in dictionary"**

In individual cases, the TSC generates warning messages in the Windows event log like "Warning! Device: xyz is already in Dictionary, EXIT !!!" and as a result the node will be restarted.

The error occurred when one gate tries to connect to different nodes nearly at the same time. This misbehavior will now captured by the node with cleaning the database and killing the old gate instance.

## <span id="page-6-5"></span>**3.2.3 Webserver: Force a new password by https**

When the administrator set the option for a user account "Force a new password at next login for this user" and the user login secured at next time he didn't force to choose a new password.

Error corrected in the webserver scripts.

#### <span id="page-7-1"></span><span id="page-7-0"></span>**4.1 New functions**

<span id="page-7-2"></span>---

### **4.2 Improved and changed functions**

#### <span id="page-7-3"></span>**4.2.1 Node, Webserver, Database: MySQL Connector DLL replacement**

Replacement of the MySQL connector version 5.2.7.0 with the current version 6.5.4.0 and adaption to the new connector in node, webserver and database.

The MySQL connector is needed by the components to communicate to the MySQL database.

With the new MySQL connector there is a significant improvement of database performance.

Individually occurring MySQL error problems triggering a node restart are obsolete now.

# <span id="page-7-4"></span>**4.2.2 Node: Configurable push timeouts**

.

Now all IP-T push command timeouts are configurable in the *nodecfg.xml*.

Example of a default *nodecfg.xml* (created during the installation process):

```
<config>
<SYSTEM SERIAL="A1234567"></SYSTEM>
<GATEWAYNODE NAME="Node1"></GATEWAYNODE>
<MAINDATABASE IP="localhost" PORT="3306" USER ="MainDbUser"></MAINDATABASE>
<LOGDATABASE IP="localhost" PORT="3306" USER ="LogDbUser"></LOGDATABASE>
<BEHAVIOR GC="TRUE" 
 PUSH_JOB_TARGET_REGISTER_TIMEOUT = "80"
 PUSH_JOB_TARGET_DEREGISTER_TIMEOUT = "80"
 PUSH_JOB_CHANNEL_OPEN_REQUEST_TIMEOUT = "80"
 PUSH_JOB_CHANNEL_CLOSE_REQUEST_TIMEOUT = "80"
 PUSH_JOB_PUSH_NAMELIST_REQUEST_TIMEOUT = "80"
 PUSH_JOB_PUSH_DATA_TRANSFER_RESPONSE_TIMEOUT = "65"
 PUSH_JOB_PUSH_DATA_TRANSFER_PS_NOTYFY_TIMEOUT = "60"
 PUSH_JOB_ACK_TIMEOUT_DEFAULT = "70" 
 ></BEHAVIOR>
</config>
```
All timeouts are specified in seconds. If the node does not find an entry in the XML file, the following default timeouts will be set:

**Attention!**

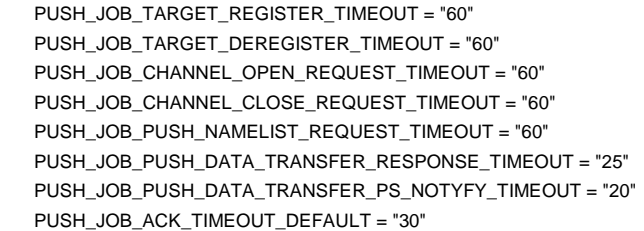

Do not use timeouts smaller than the default timeouts. The following rule must be strictly adhered to:

PUSH\_JOB\_ACK\_TIMEOUT\_DEFAULT > PUSH\_JOB\_PUSH\_DATA\_TRANSFER\_RESPONSE\_TIMEOUT > PUSH\_JOB\_PUSH\_DATA\_TRANSFER\_PS\_NOTYFY\_TIMEOUT

**A wrong configuration can be cause misbehavior of the whole TSC-3 system!**

For further details, see TSC-3 User Manual, chapter 5.3 (node configuration file).

#### <span id="page-9-1"></span><span id="page-9-0"></span>**5.1 New functions**

#### <span id="page-9-2"></span>**5.1.1 Node: New structure of the database connection with SQL Exceptions**

As soon as an exception is thrown with an SQL query, because the node cannot reach the database (main or log database), the node attempts to reestablish the connection to the appropriate database four times and then to invoke the SQL command again. If this should fail four times, the node is restarted within the next 60 seconds.

#### <span id="page-9-3"></span>**5.2 Improved and changed functions**

#### <span id="page-9-4"></span>**5.2.1 Node: Automatic memory cleaning (garbage collection)**

The automatic memory cleaning process (garbage collection) can now be switched on with a switch in *nodecfg.xml* so that it is triggered every 30 minutes in addition to the automation. In order to switch on this mechanism with the XML file, the following XML element must be inserted in the *nodecfg.xml* of the node:

<BEHAVIOR GC="TRUE"></BEHAVIOR>

Example of a *nodecfg.xml*:

```
<config>
<SYSTEM SERIAL="A1234567"></SYSTEM>
<GATEWAYNODE NAME="Node1"></GATEWAYNODE>
<MAINDATABASE IP="localhost" PORT="3306" USER ="MainDbUser"></MAINDATABASE>
<LOGDATABASE IP="localhost" PORT="3306" USER ="LogDbUser"></LOGDATABASE>
<BEHAVIOR GC="TRUE"></BEHAVIOR>
</config>
```
For further details, see TSC-3 User Manual, chapter 5.3.

#### <span id="page-9-5"></span>**5.2.2 Node: MySQL timeout command for database access**

The timeouts for all database access (main and log database) can now be freely configured through one element in *nodecfg.xml*.

<BEHAVIOR MYSQLCMDTIMEOUT\_MDB="60" MYSQLCMDTIMEOUT\_LDB="60"></BEHAVIOR>

The timeout is specified in seconds. If the node does not find an entry for the MySQL timeout command in the XML file, a default timeout of 180 seconds is set.

Example of a nodecfg.xml:

<config> <SYSTEM SERIAL="A1234567"></SYSTEM> <GATEWAYNODE NAME="Node1"></GATEWAYNODE> <MAINDATABASE IP="localhost" PORT="3306" USER ="MainDbUser"></MAINDATABASE> <LOGDATABASE IP="localhost" PORT="3306" USER ="LogDbUser"></LOGDATABASE> **<BEHAVIOR MYSQLCMDTIMEOUT\_MDB="60" MYSQLCMDTIMEOUT\_LDB="60"></BEHAVIOR>** </config>

**Note:**

The two functions can be combined as follows:

<BEHAVIOR GC="TRUE" MYSQLCMDTIMEOUT\_MDB="60" MYSQLCMDTIMEOUT\_LDB="60"></BEHAVIOR>

For further details, see TSC-3 User Manual, chapter 5.3

#### <span id="page-10-0"></span>**5.2.3 Node: Logging of database connection errors**

.

Expanded log outputs for the error processing of database connection errors (see [5.1.1\)](#page-9-2). Connection errors to the main database are logged in the TSC log and in the Windows Event Viewer; connection errors to the log database are only shown in the Windows Event Viewer.

#### <span id="page-10-1"></span>**5.2.4 Webserver: Display of symbols with the browser Firefox V6.x or higher**

Starting with Firefox Version 6 there were problems displaying symbols in dropdown menus (e.g. editor mask gate).

Problem with adjustment of the Cascading Stylesheets (CSS) eliminated.

#### <span id="page-10-2"></span>**5.2.5 Webserver: Log evaluation now activated by default**

The previously optional expanded evaluation of the TSC log is now activated by default and can be reached in the TSC-3 web user interface through the "Log Evaluation" tab.

For further details, see TSC-3 User Manual, chapter 18.

#### <span id="page-10-3"></span>**5.2.6 Webserver: Resetting the offline status of the TSC-3 system**

Through the TSC-3 web user interface, the offline status of the TSC-3 system can now be reset (System >> Global options >> Database Maintenance >> Reset Offline state).

For further details, see TSC-3 User Manual, chapter 13.2.

### <span id="page-10-4"></span>**5.2.7 Node/database: Registering push targets**

Individually occurring problems with the push target registration have been eliminated.

Through timing problems, suspended push targets could arise in the database, after which the gate could not sign on with the same push target again.